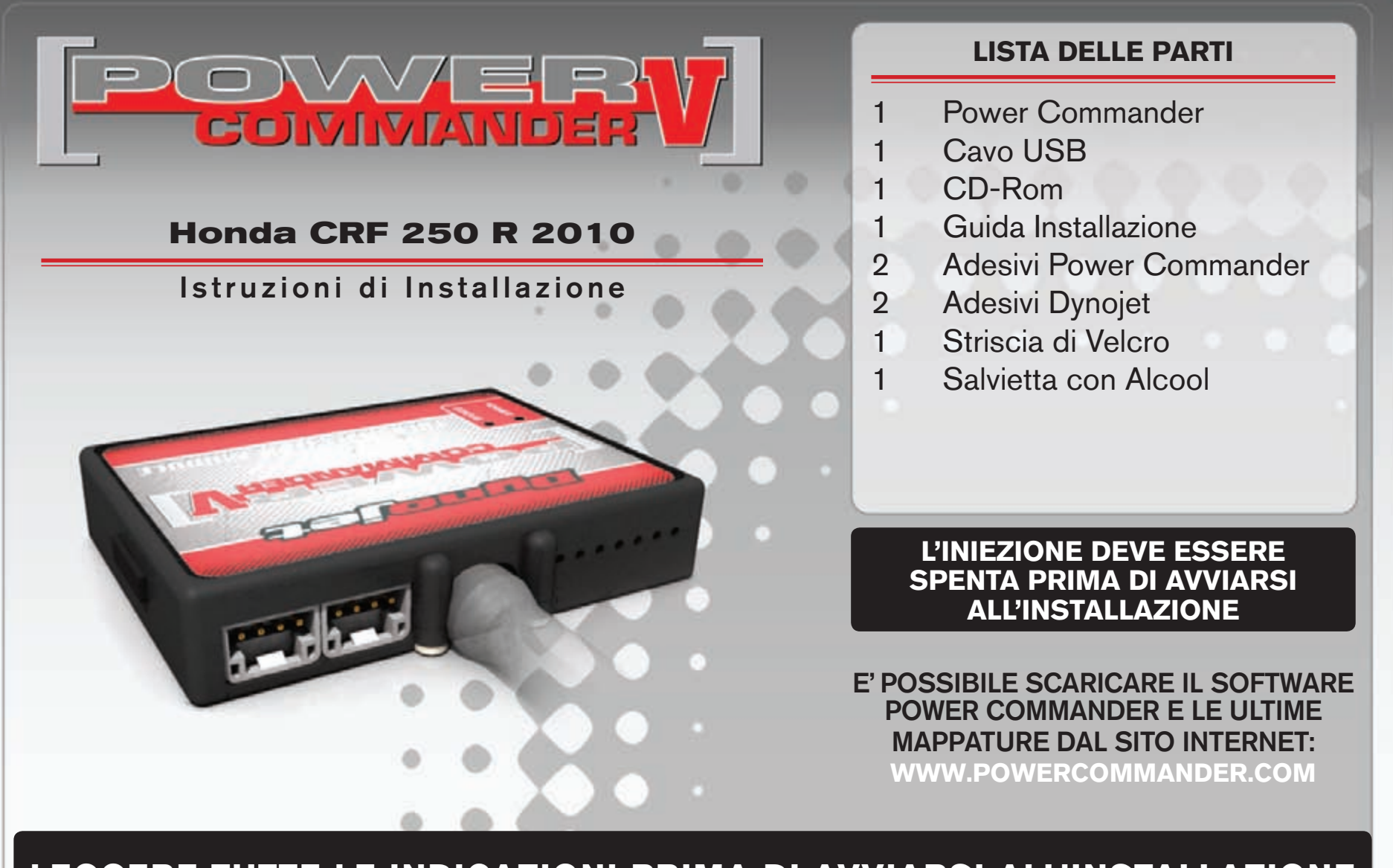

## LEGGERE TUTTE LE INDICAZIONI PRIMA DI AVVIARSI ALL'INSTALLAZIONE

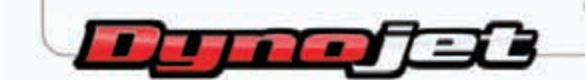

2191 Mendenhall Drive North Las Vegas, NV 89081 (800) 992-4993 www.powercommander.com

## **GUIDA AGLI INGRESSI PER ACCESSORI DEL POWER COMMANDER V**

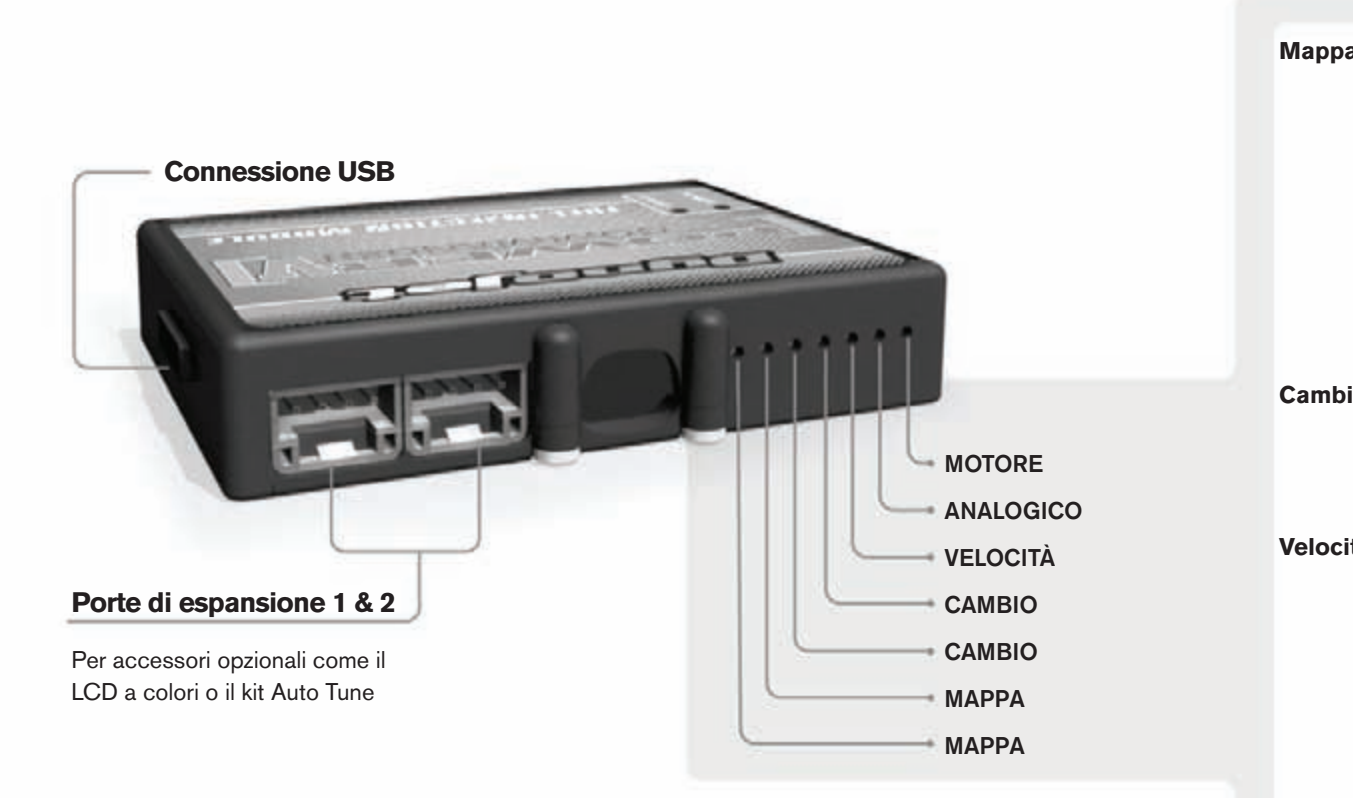

## **connessione dei cavi**

Per collegare i cavi al PCV prima rimuovere la protezione di gomma sul retro dell'unità a svitare la vite del foro corrispondente. Spelare il filo per circa 10mm dalla fine. Infilare il filo nel foro del PCV fino a quando si ferma e stringere la vite. Assicurarsi di reinstallare la protezione in gomma.

*NOTA: Se si unisce i fili con una stagnatrice sarà più facile inserirli nel foro.*

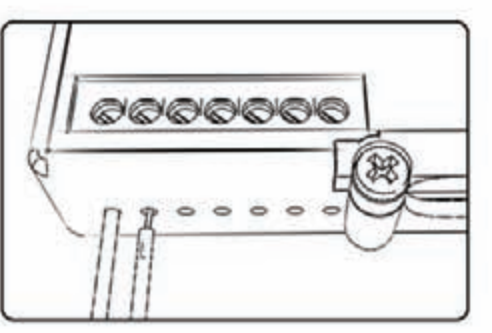

## COLLEGAMENTO ACCESSORI

**Mappa - III** PCV ha la capacità di memorizzare 2 mappe differenti. E' possibile passare in tempo reale da una mappa all'altra se si collega uno switch agli ingressi MAPPA. Si può utilizzare qualsiasi tipo di interruttore aperto/chiuso. La polarità dei fili non è importante. Quando si utilizza l'Automappa una posizione farà funzionare la mappa di base e l'altra posizione permetterà di attivare la modalità di autoapprendimento. Quando lo switch è in posizione "CHIUSA" l'automappa sarà attiva.

**Cambio-** Questi ingressi sono utilizzati per il cambio elettronico Dynojet. Inserire i fili del cambio elettronico Dynojet negli ingressi SHIFTER. La polarità dei fili non è importante.

**Velocità-** Se il vostro veicolo è dotato di un sensore velocità da cui poter prelevare il segnale, è possibile collegarvi un filo e portarlo a questo ingresso. Questo permetterà al software Control Center di calcolare la marcia inserita. Una volta impostata questa funzione sarà possibile modificare la mappa benzina e o anticipo nonché il tempo di taglio del cambio elettronico in funzione della marcia inserita.

Analogico- Questo ingresso è per un segnale 0-5v come la temperatura del motore, il boost, ecc. Una volta fatto questo collegamento sarà possibile variare la mappa benzina nel software Control Center in funzione di questo segnale.

**Motore-** In questo ingresso **NON** va inserito niente se non espressamente indicato da istruzioni Dynojet. Questo ingresso viene utilizzato per trasferire i dati del segnale albero motore da un modulo all'altro.

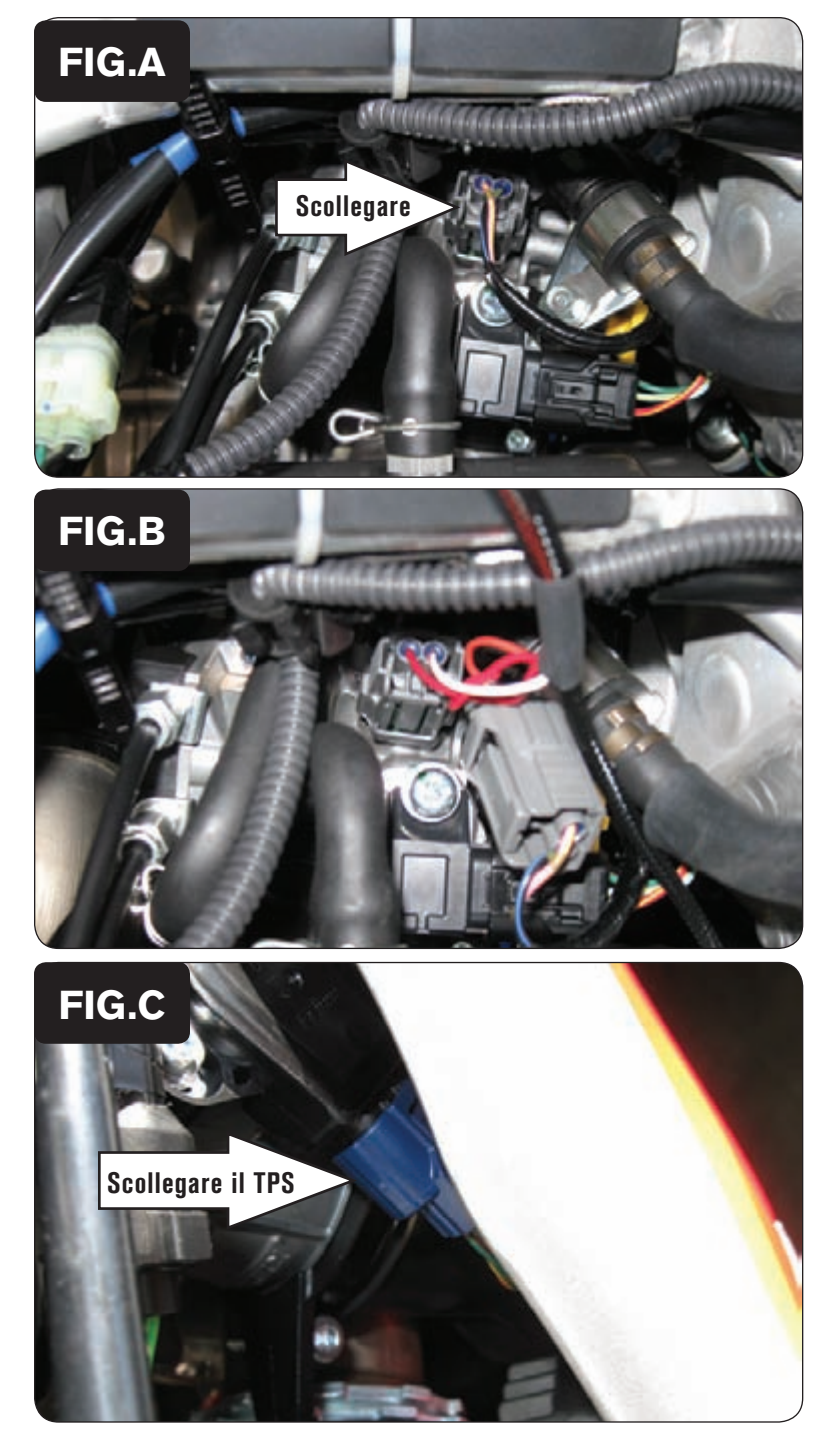

- 1. Rimuovere la sella ed il serbatoio benzina. Rimuovere il fianchetto radiatore sinistro.
- 2. Scollegare il cablaggio originale dall'iniettore (Fig. A).

3. Collegare il PCV in linea con il cablaggio originale e l'iniettore (Fig. B).

4. Scollegare il cablaggio originale dal Sensore di Posizione Farfalla (Fig. C).

 Questo connettore è posizionato sul lato sinistro del corpo farfallato all'interno del telaio. Il sensore MAP utilizza un connettore uguale e si trova in cima al corpo farfallato. Assicurarsi di NON collegare il PCV al sensore MAP.

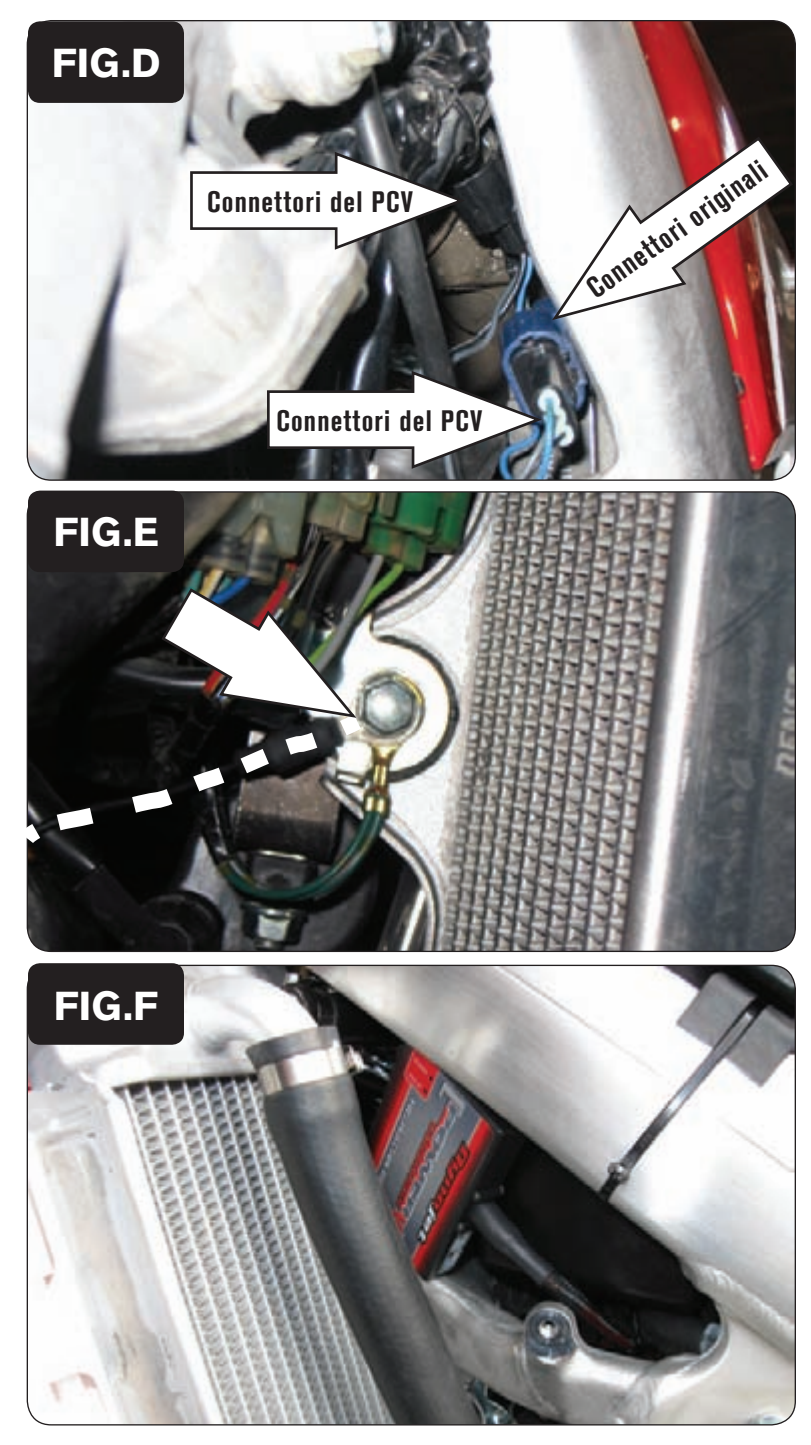

5. Collegare il cablaggio del PCV in linea con il cablaggio originale ed il TPS  $(Fig. D)$ .

6. Collegare il cavo di massa del PCV nella posizione originale della massa (Fig. E).

Questo è il punto di fissaggio dell'attacco destro del radiatore.

- 7. Posizionare temporaneamente il PCV nella parte sinistra fra i due travi del telaio, accanto al radiatore.
- 8. Reinstallare il serbatoio benzina assicurandosi che il cablaggio del PCV non venga schiacciato.
- 9. Fissare il PCV al serbatoio benzina utilizzando il velcro fornito (Fig. F). Pulire accuratamente con la salvietta in alcool fornita entrambe le superfici prima di applicare la parte adesiva del velcro.
- 10. Inserire i tappi in gomma di protezione delle porte nel PCV. Reinstallare i fianchetti e la sella.